Nutzen Sie drag-and-drop!

Hier ein Beispiel für eine Dateiabgabe.

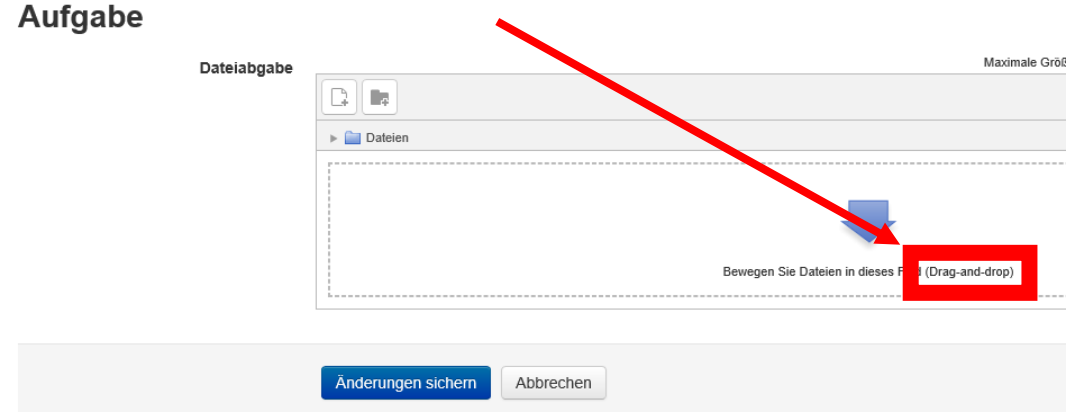

1. Die Dateien im Dateimanager markieren.

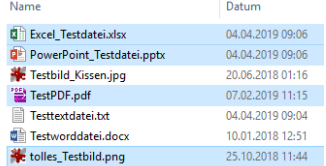

2. Dann die markierten Dateien anklicken und halten

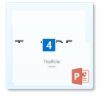

3. und in das Uploadfenster verschieben und loslassen. Aufgabe

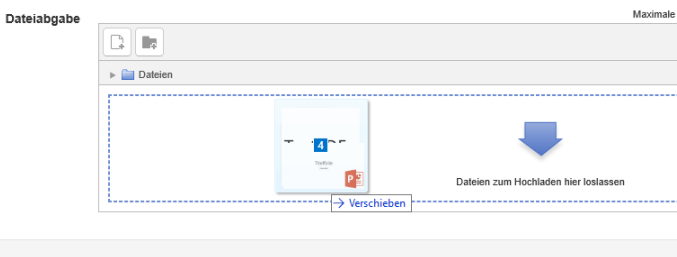

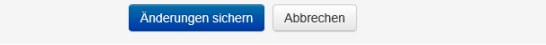

4. Die Dateien werden nun alle hochgeladen

## Aufgabe

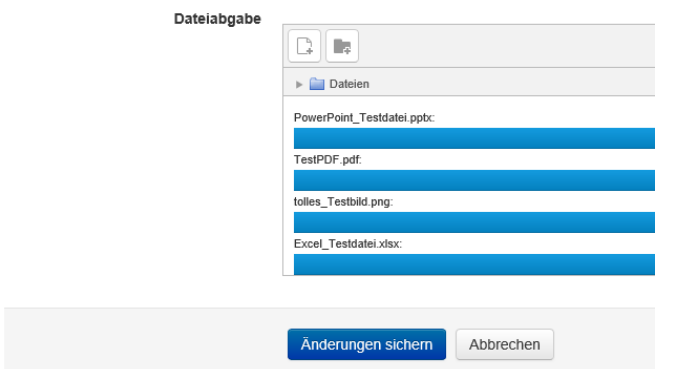

5. "Änderungen sichern" anklicken.